## نءم ي.نورتكلإ ديرب جارختسإ متي فيك ديربلا نامأ زاهج ىلع ةفشرألل mbox تالجس ؟ينورتكلإلا Ï

## المحتويات

المقدمة كيف أن يستخرج بريد إلكتروني من أرشيف log mbox على ال ESA؟ معلومات ذات صلة

## المقدمة

يوضح هذا المستند كيفية إستخراج بريد إلكتروني من سجلات الأرشيف التي تم إنشاؤها بواسطة جهاز أمان البريد الإلكتروني (ESA).

# كيف أن يستخرج بريد إلكتروني من أرشيف log mbox على ال ESA؟

- 1. قم باسترداد سجل mbox للأرشفة الذي ستقوم باستخراج البريد الإلكتروني منه. كيفية إسترجاع مربع معلومات [https://www.cisco.com/c/en/us/support/docs/security/email-](/content/en/us/support/docs/security/email-security-appliance/118315-technote-esa-00.html)) . الأرشيف متوفرة في *[المقالة](/content/en/us/support/docs/security/email-security-appliance/118315-technote-esa-00.html)* المتوفرة . ([security-appliance/118315-technote-esa-00.html](/content/en/us/support/docs/security/email-security-appliance/118315-technote-esa-00.html)
	- .2 افتح ملف الأرشيف باستخدام محرر النص. يتم عرض الأمثلة التالية باستخدام Notepad.++
	- 3. حدد البريد الإلكتروني الذي تريد إستخراجه من سجل الأرشيف. سيبدا كل بريد إلكتروني في الأرشيف **ب** <sup>&</sup>lt;عنوان>.
		- 4. انسخ محتويات بريد إلكتروني واحد إلى ملف نصي جديد وحفظه على هيئة ملحق .eml.
		- .5 افتح البريد الإلكتروني المستخرج في عميل البريد الخاص بك، مثل Outlook لعرض المحتويات .

ملاحظة: قد يحتوي سجل مربع mbox للأرشفة على رسائل بريد إلكتروني متعددة.

نموذج مصدر البريد الإلكتروني ضمن سجل الأرشيف:

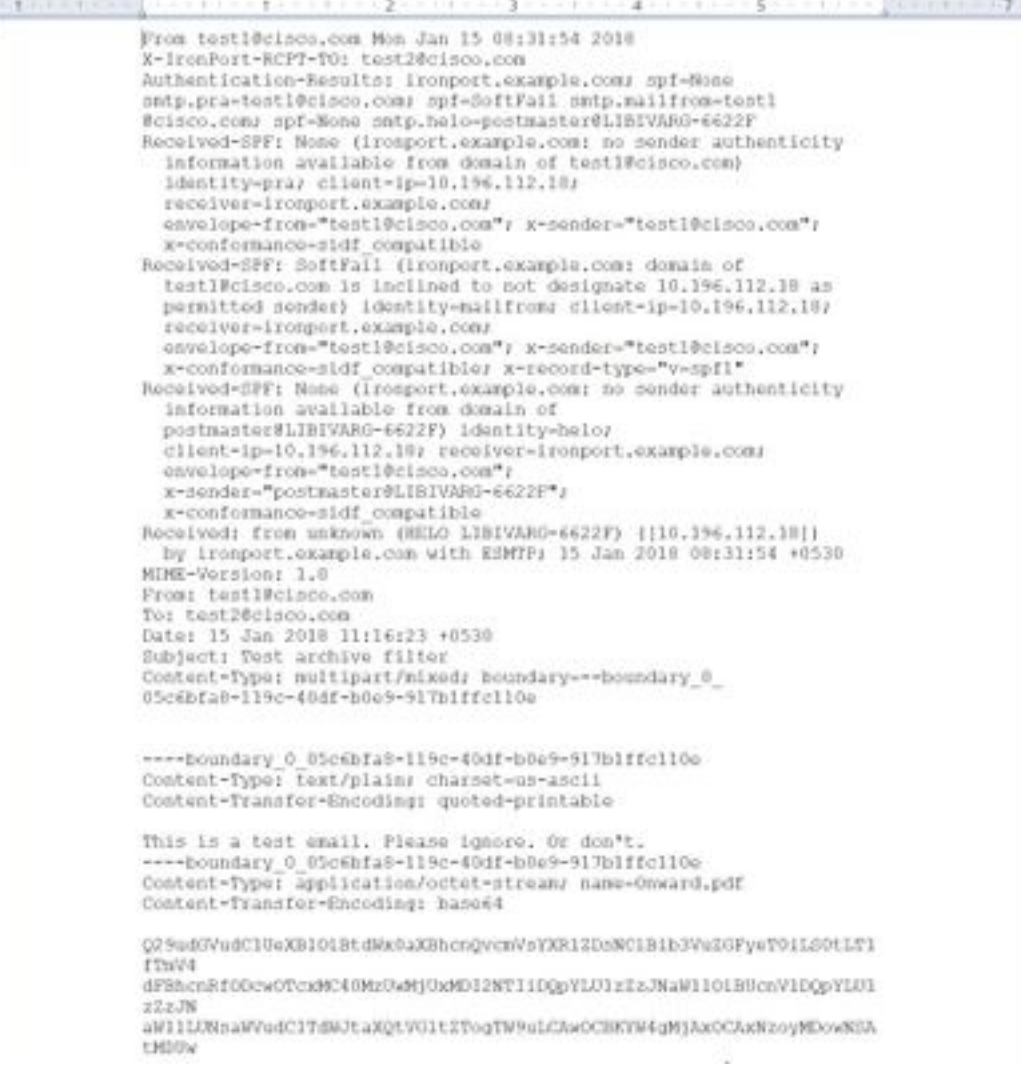

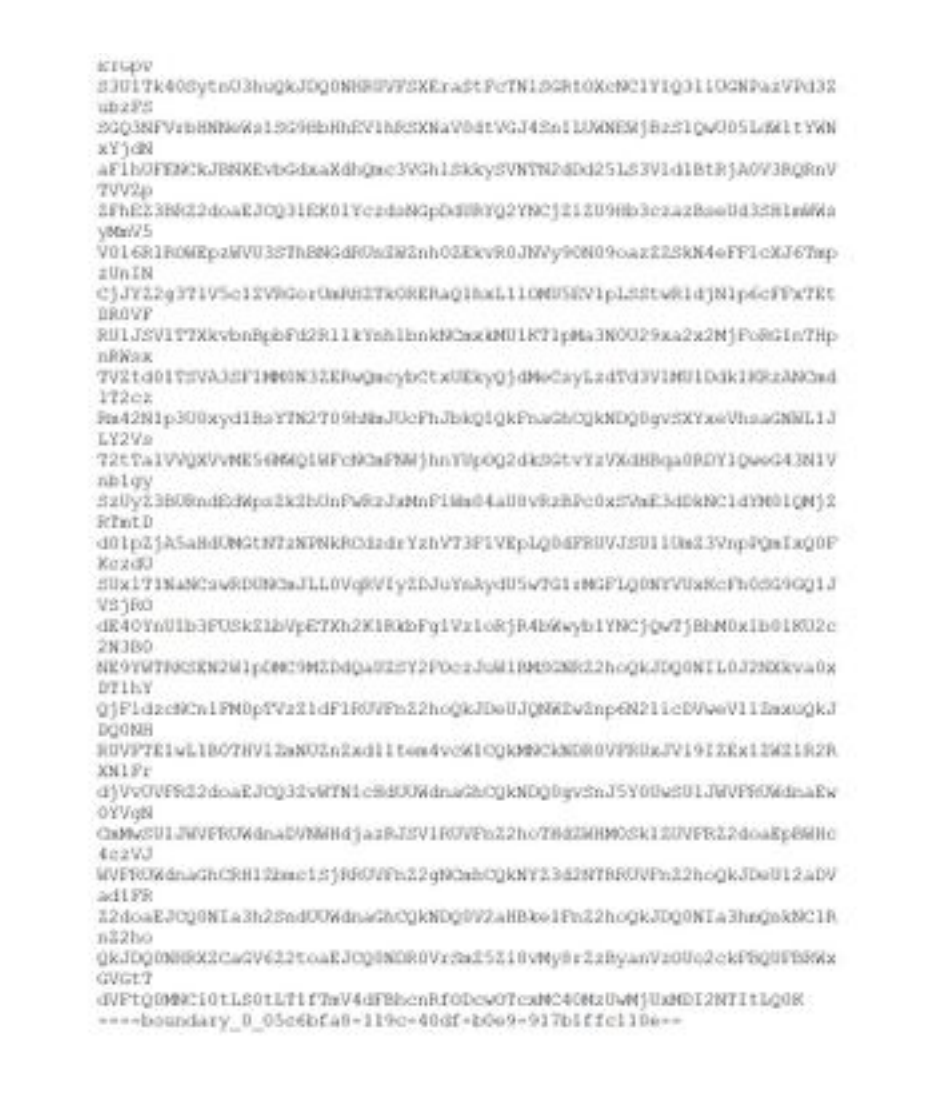

#### نموذج البريد الإلكتروني الذي تم إستخراجه وفتحه في Outlook:

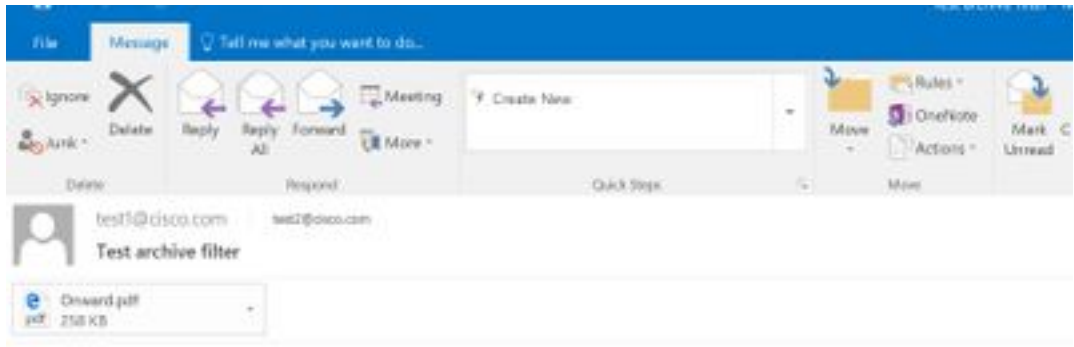

This is a test email. Please ignore, Or don't.

### معلومات ذات صلة

- جهاز أمان البريد الإلكتروني من Cisco أدلة المستخدم النهائي
	- [الدعم التقني والمستندات Systems Cisco](http://www.cisco.com/cisco/web/support/index.html?referring_site=bodynav)
	- [ما هو تنسيق mbox UNIX\) صندوق البريد\)؟](/content/en/us/support/docs/security/email-security-appliance/117912-qa-cdc-00.html)
- [أين يتم تخزين السجلات على جهاز أمان البريد الإلكتروني \(ESA \(من Cisco وكيف يمكنني الوصول إليها؟](/content/en/us/support/docs/security/email-security-appliance/118315-technote-esa-00.html)
	- [كيفية أرشفة رسائل البريد الإلكتروني على جهاز أمان البريد الإلكتروني \(ESA\(](/content/en/us/support/docs/security/email-security-appliance/212692-how-can-i-archive-emails-on-the-email-se.html)

ةمجرتلا هذه لوح

ةيل المادة الله من الناساب دنت ساب دنت مادينين تان تون تان ال ملابات أولان أعيمته من معت $\cup$  معدد عامل من من ميدين في عمرية أن على ميدين في المعامل م امك ققيقا من الأول التيل المعالم في الأقال المعاشر في التي توكير المعامل المعاشر مع الشخص المعاشر ال Cisco يلخت .فرتحم مجرتم اهمدقي يتلا ةيفارتحالا ةمجرتلا عم لاحلا وه ىل| اًمئاد عوجرلاب يصوُتو تامجرتلl مذه ققد نع امتيلوئسم Systems ارامستناء انالانهاني إنهاني للسابلة طربة متوقيا.